## **Digitale Gästekarte richtig aktivieren**

Nachdem Ihr Gastgeber den Meldeschein im System erstellt hat, bekommen Sie auf Wunsch per E-Mail eine Nachricht auf Ihr Handy (s. Bild links **(1)**).

**In der E-Mail Nachricht ist bereits ein QR-Code enthalten, dieser ist jedoch noch nicht die Gästekarte!**

**Wichtig! Um die Digitale Gästekarte herunterzuladen, muss zunächst der QR-Code in der E-Mail (1) aktiviert / angetippt werden.**

**Erst dann ladet sich Ihre persönliche Digitale Gästekarte (2) auf Ihr Handy, die Sie somit auch auf dem Startbildschirm Ihres Smartphones hinzufügen / speichern können. Alle über den Meldeschein gemeldeten Mitreisenden**  können über das Symbol oben rechts = ergänzt werden.

Sehr geehrter Gast,

vielen Dank, dass Sie sich für die digitale Gästekarte entschieden haben.

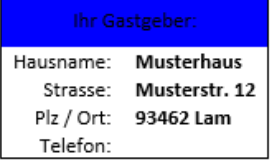

Jeder Gast erhält eine Digitale Gästekarte

Wichtig! Um die Digitale Gästekarte herunterzuladen muss zunächst dieser QR-Code aktiviert / angetippt werden.

Erst dann lädt sich Ihre persönliche Digitale Gästekarte auf Ihr Handy. Verknüpfen Sie nun diese Seite mit Ihrem Startbildschirm.

## Hans Muster, 05.01.1950

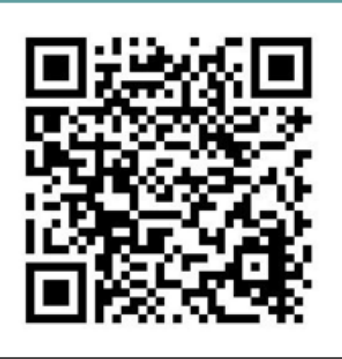

 $\equiv$  Elektronische Gästekarte 05.01.2023 - 08.01.2023 1: C Hans Muster

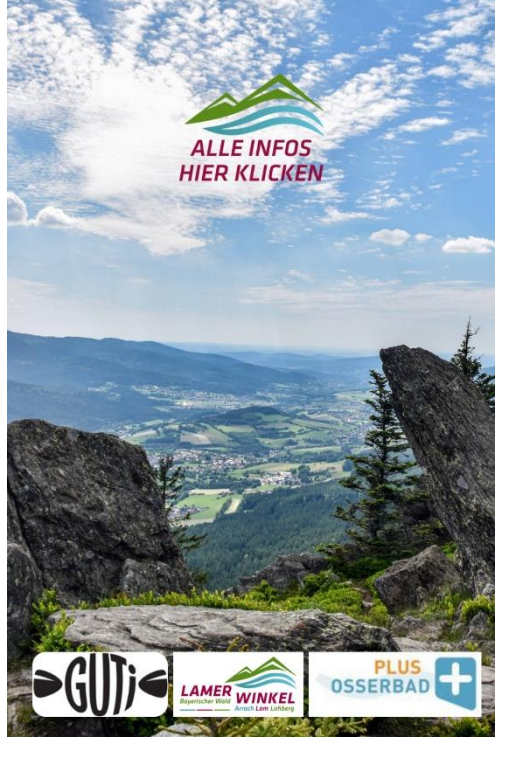

**1 2**

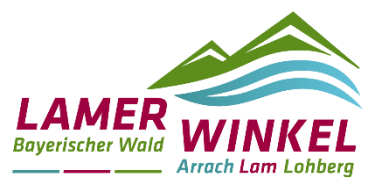